# **Руководство по развертыванию и установке программного обеспечения**

Data Quality Framework

# **Аннотация**

Настоящий документ описывает процесс развертывания и установки программного обеспечения (далее – ПО) Data Quality Framework (далее – ПО DQF).

Исключительные права на ПО DQF принадлежат ООО «Клин Дейта».

# Оглавление

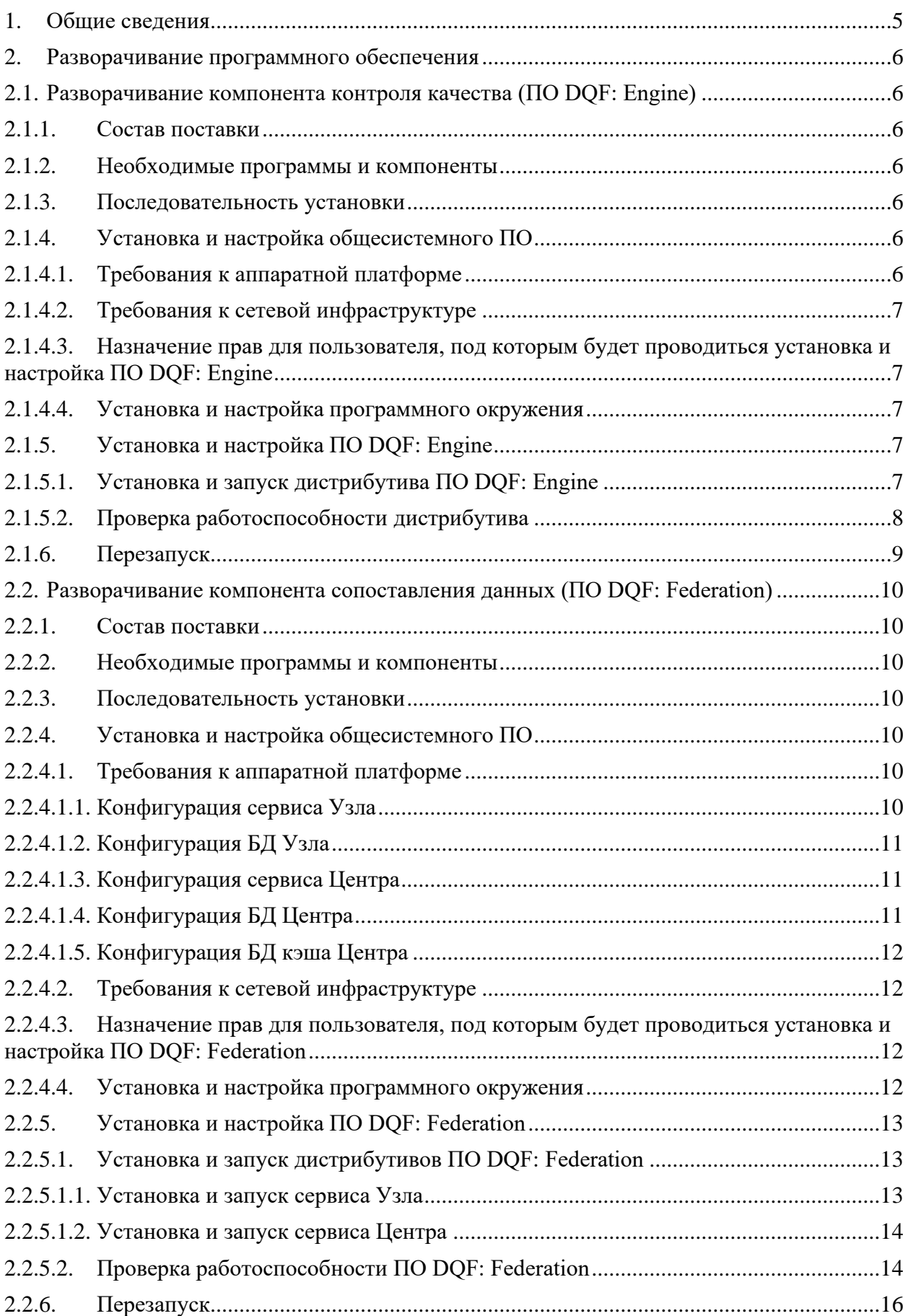

## **1. Общие сведения**

<span id="page-4-0"></span>Программное обеспечение Data Quality Framework (далее – ПО DQF) реализует функции контроля качества и сопоставления данных.

Компонент контроля качества (далее – ПО DQF: Engine) обеспечивает контроль данных, которые рассматриваются как целостное образование, состоящее из взаимосвязанных частей. ПО DQF: Engine нацелено на мониторинг качества данных на различных уровнях и обнаружение ошибок по сформированным правилам и критериям проверок.

Функциональные возможности ПО DQF: Engine позволяют с помощью специальных правил и алгоритмов производить верификацию проверяемого объекта и его атрибутов и выявлять ошибки, а также настраивать проверки данных в соответствии с предметной областью и заданной конфигурацией (бизнес-логики) исполняемой проверки без доработки программного обеспечения.

Компонент сопоставления данных (далее – ПО DQF: Federation) обеспечивает сопоставление данных объектов (физических, юридических и иных объектов) из разных источников.

Компоненты ПО DQF могут работать как комплексно, так и независимо друг от друга.

# <span id="page-5-0"></span>**2. Разворачивание программного обеспечения**

# <span id="page-5-1"></span>**2.1. Разворачивание компонента контроля качества (ПО DQF: Engine)**

## **2.1.1.Состав поставки**

<span id="page-5-2"></span>В состав поставки ПО DQF: Engine входит дистрибутив ПО DQF: Engine для использования приобретаемого ПО как самостоятельно приложения.

Состав поставки, набор передаваемых прав, правила и порядок применения ПО DQF: Engine определяются лицензионным договором.

### **2.1.2.Необходимые программы и компоненты**

<span id="page-5-3"></span>Для установки и настройки дистрибутива ПО DQF: Engine требуется наличие следующего программного обеспечения:

- − брокер сообщений (RabbitMQ);
- − ПО Docker 20.10+;
- − операционная система с возможностью установки ПО Docker 20.10+.

# **2.1.3.Последовательность установки**

<span id="page-5-4"></span>Для установки ПО DQF: Engine должны быть проведены следующие предварительные работы по подготовке инфраструктуры: произведена настройка сетевой инфраструктуры, программно-аппаратной платформы или настройка сервера приложений. Далее необходимо произвести установку ПО DQF: Engine.

Установка и администрирование ПО DQF: Engine осуществляются системным администратором, имеющим доступ к программно-аппаратной инфраструктуре, на которой будет произведена установка и осуществляться эксплуатация ПО DQF: Engine.

# <span id="page-5-5"></span>**2.1.4.Установка и настройка общесистемного ПО**

# **2.1.4.1. Требования к аппаратной платформе**

<span id="page-5-6"></span>Для установки ПО DQF: Engine необходимо обеспечить настройку сервера приложения в следующей конфигурации:

− Процессор:

− Intel Xeon Ice Lake или новее (Intel Xeon Silver 4310 и более старшие версии) или AMD EPYC второго поколения или новее (AMD EPYC 7502P и более старшие версии);

− от 4 ядер.

− ОЗУ:

− от 4 Гб.

− Дисковое пространство:

− от 50 Гб.

#### **2.1.4.2. Требования к сетевой инфраструктуре**

<span id="page-6-0"></span>Пропускная способность канала между сервером приложений и внешними информационными системами, направляющими запросы в ПО DQF: Engine, должна составлять не менее 1 Гбит/с.

Пропускная способность канала между сервером приложений и брокером сообщений должна составлять не менее 1 Гбит/с.

# <span id="page-6-1"></span>**2.1.4.3. Назначение прав для пользователя, под которым будет проводиться установка и настройка ПО DQF: Engine**

Для установки и настройки ПО DQF: Engine не требуется назначение прав пользователя, установку и настройку осуществляет системный администратор, имеющий доступ к серверу приложений, где будет установлено ПО DQF: Engine.

#### **2.1.4.4. Установка и настройка программного окружения**

<span id="page-6-2"></span>После подготовки сетевой инфраструктуры и аппаратной платформы необходимо произвести работы по подготовке программного окружения для установки ПО DQF: Engine.

Для установки дистрибутива ПО DQF: Engine необходимо установить и предварительно настроить ПО Docker версии 20.10+ в соответствии с используемой операционной системой. Установку необходимо проводить, следуя инструкциям разработчика программного обеспечения. Инструкция для различных операционных систем доступна по ссылке: https://docs.docker.com/engine/install/.

В случае отсутствия в составе программного окружения брокера очередей, необходимо произвести установку, следуя инструкциям разработчика соответствующего программного обеспечения, доступных по ссылкам:

<span id="page-6-3"></span>− ссылка на инструкцию по установке Rabbit: <https://www.rabbitmq.com/download.html>

#### **2.1.5.Установка и настройка ПО DQF: Engine**

#### **2.1.5.1. Установка и запуск дистрибутива ПО DQF: Engine**

<span id="page-6-4"></span>Для установки дистрибутива ПО DQF: Engine предварительно необходимо скачать архив с предоставленным дистрибутивом в формате .tar и файл с шаблоном настроек,

необходимых для запуска ПО, и скопировать их на сервер, на котором должно быть развернуто ПО.

После чего в консоли управления сервером необходимо перейти в каталог со скаченным архивом и добавить дистрибутив ПО DQF: Engine в локальный Docker Registry, выполнив команду:

docker load -i dqf.tar

После чего, используя шаблон настроек, необходимых для запуска ПО, произвести настройку параметров запуска в зависимости от выбранного ПО брокера очередей. Ниже приведен пример настройки параметров запуска для брокера очередей RabbitMQ:

1. Необходимо создать файл env.file со следующими переменными окружения:

```
# spring.rabbitmq properties
     SPRING RABBITMQ HOST: '' # fqdn или IP-адрес Rabbitmq
     SPRING RABBITMQ PORT: 5672 # nopr Rabbitmq
     SPRING RABBITMO USERNAME: '' # HOJB30BATEJB Rabbitmq
     SPRING RABBITMQ PASSWORD: '' # пароль пользователя Rabbitmq
     SPRING RABBITMQ VIRTUAL HOST: '' # Rabbitmq Virtual Host, в котором
настроены используемые очереди
     SPRING RABBITMO TEMPLATE EXCHANGE: '' # Rabbitmq exchange, связанный
\overline{c} (binding) c read u write overegamu
     # amqp.queue properties
     AMOP OUEUE READ NAME: '' # read oyepens B Rabbitmg
     AMOP QUEUE WRITE NAME: '' # write очередь в Rabbitmq
```
 $2.$ Создать директорию /etc/configurations для хранения конфигураций комплексных алгоритмов на сервере приложений, где будет запущен дистрибутив DQF: Engine.

Произвести запуск ПО DQF: Engine в Docker используя команду: 3.

--env-file ./env.file docker run  $-d$  $-$ name dqf --mount 'source=/etc/configurations/, target=./configurations' dqf

#### $2.1.5.2.$ Проверка работоспособности дистрибутива

<span id="page-7-0"></span>После завершения установки и настройки ПО необходимо выполнить проверку работоспособности ПО DQF: Engine. Для этого требуется направить тестовый запрос, используя установленный ранее брокер очередей RabbitMQ. Ниже приведен пример тестового запроса для брокера очередей RabbitMQ с описанием последовательности выполнения необходимых действий:

 $1.$ Зайти в консоль управления RabbitMQ.

 $2.$ Сформировать и отправить тестовый запрос в очередь, указанную в переменной AMOP QUEUE WRITE NAME файла env.file, созданного в рамках п. 2.1.5.1 настоящего Руководства по развертыванию и установке.

3. Проверить, что направленный тестовый запрос обработан ПО DQF: Engine и результат исполнения проверки отправлен в очередь AMQP\_QUEUE\_READ\_NAME.

Описание форматов для формирования тестового запроса и проверки ответа приведено в документе «Руководство системного администратора программного обеспечения Data Quality Framework» в разделе 3.1.6.

# <span id="page-8-0"></span>**2.1.6.Перезапуск**

Для перезапуска ПО DQF: Engine необходимо в Docker выполнить команду:

docker restart dqf

<span id="page-9-0"></span>**2.2. Разворачивание компонента сопоставления данных (ПО DQF: Federation)**

#### <span id="page-9-1"></span>**2.2.1.Состав поставки**

В состав поставки ПО DQF: Federation входят дистрибутивы следующих сервисов:

узлы, обеспечивающие хранение свойств объекта, необходимых для сопоставления;

центр, обеспечивающий управление поиском сопоставлений, формирование инцидентов качества данных, хранение результатов сопоставления.

Состав поставки, набор передаваемых прав, правила и порядок применения ПО DQF: Federation определяются лицензионным договором.

#### **2.2.2.Необходимые программы и компоненты**

<span id="page-9-2"></span>Для установки и настройки дистрибутивов ПО DQF: Federation требуется наличие следующего программного обеспечения:

- − брокер сообщений Kafka;
- − СУБД PostgreSQL 14+;
- − СУБД Redis 7+;
- − ПО Docker 20.10+;
- − операционная система с возможностью установки ПО Docker 20.10+.

#### **2.2.3.Последовательность установки**

<span id="page-9-3"></span>Для установки ПО DQF: Federation должны быть проведены следующие предварительные работы по подготовке инфраструктуры: произведена настройка сетевой инфраструктуры, программно-аппаратной платформы или настройка сервера приложений.

Установка и администрирование ПО DQF: Federation осуществляются системным администратором, имеющим доступ к программно-аппаратной инфраструктуре, на которой будет произведена установка и осуществляться эксплуатация ПО DQF: Federation.

#### <span id="page-9-4"></span>**2.2.4.Установка и настройка общесистемного ПО**

#### **2.2.4.1. Требования к аппаратной платформе**

<span id="page-9-6"></span><span id="page-9-5"></span>Для установки ПО DQF: Federation необходимо обеспечить настройку серверов приложений со следующей конфигурацией в зависимости от сервиса.

**2.2.4.1.1.** Конфигурация сервиса Узла

Процессор:

− Intel Xeon Ice Lake или новее (Intel Xeon Silver 4310 и более старшие версии) или AMD EPYC второго поколения или новее (AMD EPYC 7502P и более старшие версии);

− от 4 ядер.

ОЗУ:

− от 4 Гб.

Дисковое пространство:

− от 5 Гб.

<span id="page-10-0"></span>**2.2.4.1.2.** Конфигурация БД Узла

Процессор:

− от 8 ядер.

ОЗУ:

− от 16 Гб.

Дисковое пространство:

− от 400 Гб.

<span id="page-10-1"></span>**2.2.4.1.3.** Конфигурация сервиса Центра

Процессор:

− Intel Xeon Ice Lake или новее (Intel Xeon Silver 4310 и более старшие версии) или AMD EPYC второго поколения или новее (AMD EPYC 7502P и более старшие версии);

− от 8 ядер.

ОЗУ:

− от 8 Гб.

Дисковое пространство:

− от 5 Гб.

### <span id="page-10-2"></span>**2.2.4.1.4.** Конфигурация БД Центра

Процессор:

− от 16 ядер.

ОЗУ:

− от 32 Гб.

Дисковое пространство:

− от 200 Гб.

<span id="page-11-0"></span>**2.2.4.1.5.** Конфигурация БД кэша Центра

Процессор:

− от 4 ядер.

ОЗУ:

− от 16 Гб.

Дисковое пространство:

− от 5 Гб.

# **2.2.4.2. Требования к сетевой инфраструктуре**

<span id="page-11-1"></span>Пропускная способность канала между серверами приложений и внешними информационными системами, направляющими запросы в ПО DQF: Federation, должна составлять не менее 1 Гбит/с.

Пропускная способность канала между серверами приложений и брокером сообщений должна составлять не менее 1 Гбит/с.

# <span id="page-11-2"></span>**2.2.4.3. Назначение прав для пользователя, под которым будет проводиться установка и настройка ПО DQF: Federation**

Для установки и настройки ПО DQF: Federation не требуется назначение прав пользователя, установку и настройку осуществляет системный администратор, имеющий доступ к серверу приложений, где будет установлено ПО DQF: Federation.

# **2.2.4.4. Установка и настройка программного окружения**

<span id="page-11-3"></span>После подготовки сетевой инфраструктуры и аппаратной платформы необходимо произвести работы по подготовке программного окружения для установки ПО DQF: Federation.

Для установки дистрибутива ПО DQF: Federation необходимо установить и предварительно настроить ПО Docker версии 20.10+ в соответствии с используемой операционной системой. Установку необходимо проводить, следуя инструкциям разработчика программного обеспечения. Инструкция для различных операционных систем доступна по ссылке: https://docs.docker.com/engine/install/.

В случае отсутствия в составе программного окружения брокера очередей и/или СУБД, необходимо произвести установку, следуя инструкциям разработчика соответствующего программного обеспечения, доступных по ссылкам:

− ссылка на инструкцию по установке Каfka: <https://kafka.apache.org/documentation/#quickstart>

ссылки на дистрибутивы и инструкции по установке СУБД Postgres на различных операционных системах:<https://www.postgresql.org/download/>

<span id="page-12-0"></span>− ссылка на инструкцию по установке Redis: https://redis.io/docs/latest/operate/oss\_and\_stack/install/install-redis/

#### **2.2.5.Установка и настройка ПО DQF: Federation**

#### **2.2.5.1. Установка и запуск дистрибутивов ПО DQF: Federation**

<span id="page-12-1"></span>Для установки дистрибутивов ПО DQF: Federation предварительно необходимо скачать архивы с предоставленными дистрибутивами в формате .tar, а также файлы с шаблонами настроек, необходимых для запуска ПО, и скопировать их на сервера приложений, на которых должно быть развернуто ПО.

2.2.5.1.1. Установка и запуск сервиса Узла

<span id="page-12-2"></span>Для установки сервиса Узла необходимо перейти в каталог со скаченным архивом и добавить дистрибутив ПО DQF: Federation (сервис Узел) в локальный Docker Registry, выполнив команду:

docker load -i node.tar

После чего, используя шаблон настроек, произвести настройку параметров запуска, необходимых для запуска сервиса Узла и специфичных для данного окружения, и сохранить данные настройки в файл env.file:

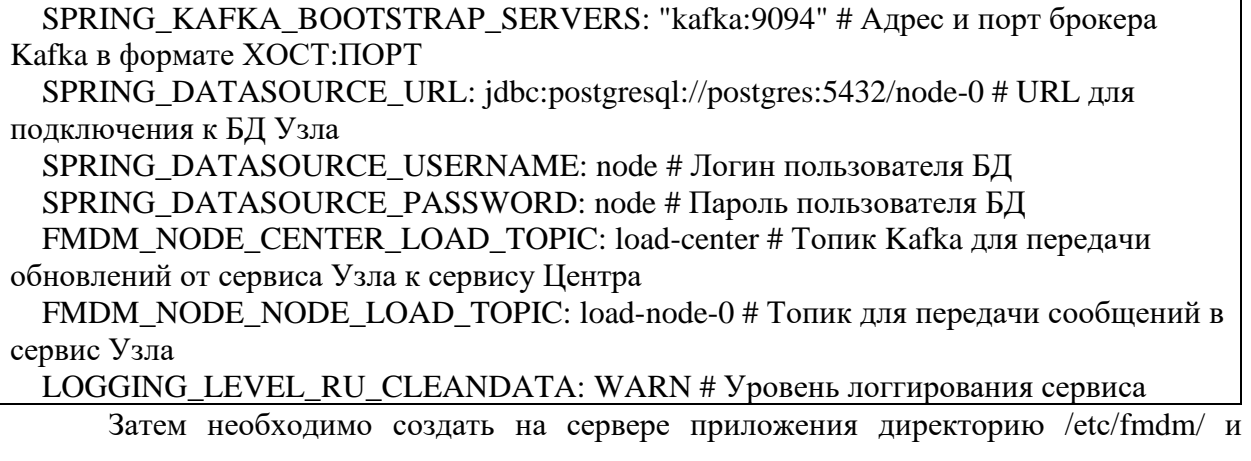

загрузить в нее файл лицензии полученной от поставщика ПО. После чего запустить сервис следующей командой:

docker run -d --env-file ./env.file --name node-0 --mount 'source=/etc/fmdm/,target=/etc/fmdm/' node

 $2.2.5.1.2.$ Установка и запуск сервиса Центра

<span id="page-13-0"></span>Для установки сервиса Центра необходимо перейти в каталог со скаченным архивом и добавить дистрибутив ПО DQF: Federation (сервис Центр) в локальный Docker Registry, выполнив команду:

docker load -i center.tar

После чего, используя шаблон настроек, произвести настройку параметров запуска, необходимых для запуска сервиса Центра и специфичных для данного окружения, и сохранить данные настройки в файл env.file:

LOGGING LEVEL RU CLEANDATA: WARN SPRING\_KAFKA\_BOOTSTRAP\_SERVERS: "kafka:9094" # Адрес и порт брокера Kafka в формате ХОСТ: ПОРТ SPRING DATASOURCE URL: jdbc:postgresql://postgres:5432/center # URL для подключения к БД Центра SPRING\_DATASOURCE\_USERNAME: center # Логин пользователя БД Центра SPRING\_DATASOURCE\_PASSWORD: center # # Пароль пользователя БД Центра LOGGING\_LEVEL\_RU\_CLEANDATA\_FMDM: "warn" # Уровень логгирования сервиса FMDM\_CENTER\_LOAD\_TOPIC: load-center # Топик Kafka для передачи обновлений от сервиса Узла к сервису Центра FMDM\_NODES\_0\_LOAD\_TOPIC: load-node-0 # Топик для передачи сообщений в сервис Узла FMDM NODES 0 SUPPORTED FRAGMENTS N: "<свойство>/<компонент>/<фрагмент>" # N-ый фрагмент для сопоставления, ожидаемый от данного узла.

Затем создать на сервере приложения директорию /etc/fmdm/ и загрузить в нее файл лицензии полученной от поставщика ПО. После чего запустить сервис следующей командой:

docker run -d --env-file ./env.file --name center --mount 'source=/etc/fmdm/,target=/etc/fmdm/' center

#### $2.2.5.2.$ Проверка работоспособности ПО DQF: Federation

<span id="page-13-1"></span>После завершения установки и настройки ПО DQF: Federation необходимо выполнить проверку работоспособности ПО DQF: Federation. Для этого требуется направить тестовый запрос, используя установленный ранее брокер очередей Kafka и UIклиент Kafka, например, Kafka UI (https://github.com/provectus/kafka-ui). Ниже приведен пример тестового запроса для DQF: Federation, состоящий из одного экземпляра сервиса Узла, и брокера очередей Kafka с описанием последовательности выполнения необходимых действий:

 $1.$ Зайти в UI Kafka.

 $2.$ Сформировать и отправить тестовый запрос в очередь Узла, указанную в переменной FMDM\_NODE\_NODE\_LOAD\_TOPIC файла env.file Узла, созданного в рамках п. 2.2.5.1.1 настоящего Руководства по развертыванию и установке.

3. Проверить, что направленный тестовый запрос обработан ПО DQF: Federation и результат записан в БД Центра.

```
TARGET_CARDS as (
          select
            ID as CARD_ID
          from
            CARD<sub>C</sub>
          where 1=1and (C.SOURCE_ID, C.SOURCE_CARD_ID) in (
            select * from unnest(:sourceIds, :sourceCardIds) as X(SOURCE_ID,
SOURCE_CARD_ID)
          \mathcal{L}and not C.DELETED
           and not C.DEPRECATED
        ),INCLUDING CONSOLIDATIONS as (
          select CONSOLIDATION ID
          from
            CONSOLIDATION CARD CC
              inner join CONSOLIDATION C
                   on CC.CONSOLIDATION_ID = C.ID
          where 1=1and CC.CARD_ID in (select CARD_ID from TARGET_CARDS)
           and C.TOP_LEVEL
        \mathcal{L}select
        CC.CONSOLIDATION_ID as GROUP_ID,
        array_agg(C.SOURCE_ID) as SOURCE_IDS,
        array_agg(C.SOURCE_CARD_ID) as SOURCE_CARD_IDS
      from
```

```
CONSOLIDATION CARD CC
          inner join CARD C
                on CC.CARD<sub>ID</sub> = C.IDwhere 1=1and
             CC.CONSOLIDATION_ID
                                      in(select CONSOLIDATION_ID
                                                                            from
INCLUDING_CONSOLIDATIONS)
       and (1<1)or C.ID in (select CARD_ID from TARGET_CARDS)
        or case when array_length(:sourceIdsFilter, 1)>0
            then C.SOURCE_ID in (select unnest(:sourceIdsFilter))
            else true
          end
        \mathcal{L}group by
        CC.CONSOLIDATION_ID
```
Описание форматов для формирования тестового запроса и проверки ответа приведено в документе «Руководство системного администратора программного обеспечения Data Quality Framework» в разделе 3.2.5.

# 2.2.6. Перезапуск

<span id="page-15-0"></span>Для перезапуска ПО DQF: Federation необходимо на каждом сервере приложений выполнить команду Docker для перезапуска контейнера.

Узел

docker restart node-0

Центр

docker restart center